# Bedienoberfläche

# Programmierbare Funktionstasten

Das Telefon hat vier programmierbare Funktionstasten mit Status-LEDs, dargestellt mit der Standardbelegung.

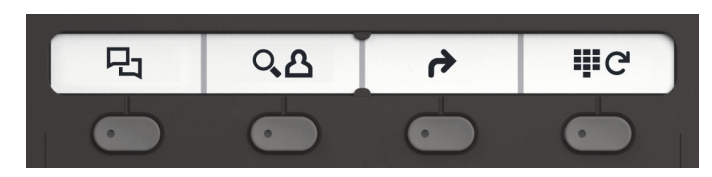

Die Bedienung der programmierbaren Funktionstasten finden Sie auf der Rückseite.

# Feste Funktionstasten

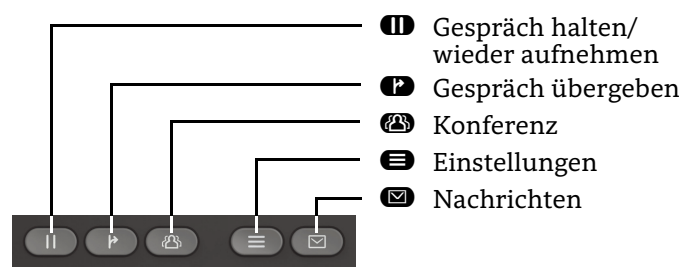

## Audiotasten

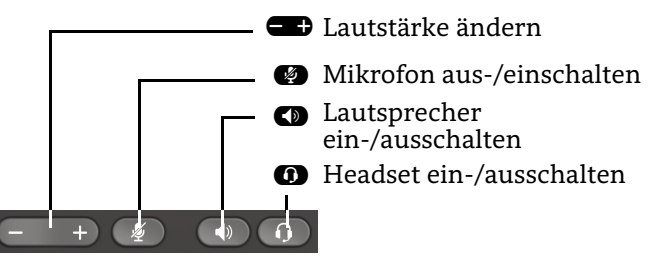

# Signalisierungs-LED

Mit der Signalisierungs-LED sind unterschiedliche Telefon-Status erkennbar:

• Aus: Ruhezustand

- 
- Grün leuchtend: Aktives Gespräch Grün pulsierend: Eingehender Anruf
- Orange leuchtend: Gespräch(e) werden gehalten
- Orange pulsierend: Wiederaufnahme eines gehaltenen Gesprächs
- Rot leuchtend: Neuer verpasster Anruf
- Rot pulsierend: Neue Voicemail-Nachricht

# 5-Wege Navigator

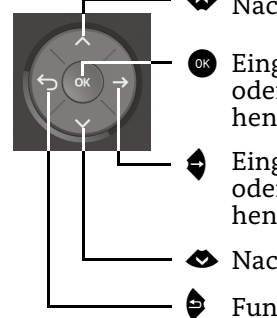

- μ Nach oben blättern
- Eingabe bestätigen, Aktion ausführen oder eine Menüebene nach unten gehen
- Eingabe bestätigen, Aktion ausführen<br>oder eine Menüebene nach unten gehen
- ◆ Nach unten blättern
- Funktion abbrechen, Zeichen links vom Cursor löschen, im Menü eine Ebene höher gehen

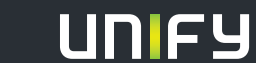

**HFA** 

**Schnelleinstieg**

**OpenScape** 

**© Unify Software and Solutions GmbH & Co. KG Mies-van-der-Rohe-Str. 6, 80807 München/Deutschland Alle Rechte vorbehalten. 10/2017Sachnummer: A31003-C1000-U115-3-19** 

**unify.com**

Desk Phone CP200/205

OpenScape Business

OpenScape 4000

# OpenScape Desk Phone CP200/205 verwenden

#### **Anrufen**

- Hörer abheben, Rufnummer wählen oder
- Rufnummer wählen und Hörer abheben oder
- zum Freisprechen oder wenn Headset angeschlossen: Rufnummer wählen.

### **Anruf annehmen**

- Hörer abheben oder
- $\cdot \,$  zum Freisprechen:  $\bullet \!\!\!\! \bullet$  drücken oder
- $\bm{\cdot}$  wenn Headset angeschlossen ist:  $\bm{\mathsf{\Omega}}$  drücken.

## **Gespräch beenden**

- Hörer auflegen oder
- $\bm{\cdot}$  zum Beenden von Freisprechen:  $\bm{\mathbb{C}}$  drücken oder
- $\bm{\cdot}$  zum Beenden eines Headset-Gesprächs:  $\bm{\mathbb{O}}$  drücken

#### **Lauthören im Raum**

Während des Gesprächs mit dem Hörer:

 $\cdot$   $\bullet$  drücken.

Lauthören ausschalten:

 $\cdot$   $\, \bullet \,$  drücken.

### **Zwischen Hörer und Freisprechen umschalten**

- Während des Gesprächs auf Freisprechen umschalten:
- $\cdot$   $\, \blacksquare \,$  gedrückt halten und gleichzeitig Hörer auflegen. Auf Hörer umschalten:
- Hörer abheben.

## **Gespräch halten/wiederaufnehmen**

Während des Gesprächs mit Teilnehmer A:

- $\bm{\cdot}$   $\bm{\mathsf{\Omega}}$  drücken. Teilnehmer A wird gehalten.
- Zum Wiederaufnehmen:  $\blacksquare$  erneut drücken (OpenScape 4000: Wiederaufnahme aus Kontext- Menü auswählen).

# OpenScape Desk Phone CP200/205 verwenden

### **Rückfrage**

Während des Gesprächs mit Teilnehmer A:

- 1. Z drücken. Teilnehmer A wird gehalten.
- 2. Teilnehmer B anrufen.
- 3. Wenn Gespräch mit B beendet, @ drücken oder warten, bis B aufgelegt hat.

Sie sind nun wieder mit Teilnehmer A verbunden.

### **Makeln**

Während des Gesprächs mit Teilnehmer A:

- 1. Z drücken. Teilnehmer A wird gehalten.
- 2. Teilnehmer B anrufen.
- 3. Wenn mit B verbunden, € drücken und mit Z bestätigen, um zu makeln.

Wiederholtes Z Drücken wechselt die Verbindung zwischen Teilnehmer A und B.

### **Konferenz führen**

Während des Gesprächs mit Teilnehmer A:

- 1. Z drücken. Teilnehmer A wird gehalten.
- 2. Teilnehmer B anrufen.

3. Wenn mit B verbunden, Á drücken.

Sie sind nun in einer Konferenz mit Teilnehmer A und B verbunden.

### **Gespräch übergeben**

Während des Gesprächs mit Teilnehmer A:

- 1. Z drücken. Teilnehmer A wird gehalten.
- 2. Teilnehmer B anrufen.
- 3. Wenn mit B verbunden, Ã drücken. Alternativ kann das Gespräch bereits vor Melden übergeben werden.

Teilnehmer A und B sind nun miteinander verbunden.

### **Rückruf**

- 1. Internen Teilnehmer anrufen. Der Teilnehmer meldet sich nicht oder ist besetzt.
- 2. **&** drücken, der Rückruf wird aktiviert.
- 3. Sobald der nicht erreichte Teilnehmer aufgelegt hat, wird der Rückruf ausgelöst und Ihr Telefon läutet.
- 4. Rückruf-Anruf annehmen. Der nicht erreichte Teilnehmer wird angerufen.

# Programmierbare Funktionstasten

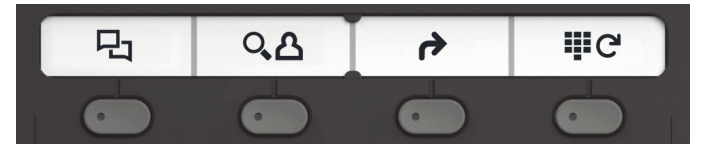

### Þ **Anruferliste**

- 1. **@** drücken.
- 2. @ drücken, um zwischen den Einträgen zu blättern.
- 3. Mit  $\bullet$  und  $\bullet$  Zusatzfunktionen auswählen wie:
	- Zeitpunkt anzeigen,
	- Nummer wählen oder
	- Eintrag löschen

### <sup>Ý</sup> **Telefonbuch (OpenScape Business) <sup>1</sup>**

- 1. **@** drücken.
- 2. Mehrfaches Drücken der Zifferntasten der Wähltastatur: Liste der Namen im Telefonbuch auf gewünschte Anfangsbuchstaben eingrenzen, Beispiel:
	- $1\mathrm{x}$  (  $2\mathrm{x}$  )  $1\mathrm{x}$  (  $3\mathrm{x}$  ) sucht nach "PET" am Wortanfang.
- 3. Mit " in der Liste blättern.
- 4. Z drücken, um den Eintrag anzurufen

## ß **Umleitung**

 $\cdot$   $\bullet$  drücken. Anrufe werden zum programmierte Ziel umgeleitet.

Zum Ausschalten der Umleitung:

 $\cdot$   $\bullet$  erneut drücken.

#### ç **Wahlwiederholung**

Wählt eine der gespeicherten externen Rufnummern.

- 1.  $\qquad \qquad$  drücken.
- 2. Mit  $\bigoplus$  in der Liste blättern.
- 3. Z drücken, um den Eintrag anzurufen

Zum Ändern der Tastenfunktionen siehe Bedienungsanleitung.